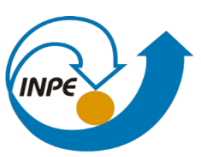

MINISTÉRIO DA CIÊNCIA, TECNOLOGIA, INOVAÇÕES E COMUNICAÇÕES<br>INSTITUTO NACIONAL DE PESQUISAS ESPACIAIS

## INTRODUÇÃO AO GEOPROCESSAMENTO

## RELATÓRIO LABORATÓRIO 4

Rayanna Barroso de Oliveira Alves

INPE São José dos Campos 2021

O presente Laboratório foi realizado no SPRING 4.3.3 o qual permitiu a localização do banco de dados utilizados. As demais versões não permitiram a leitura do banco de dados.

O banco de dados foi ativado de acordo com a Figura 1.

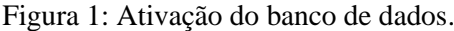

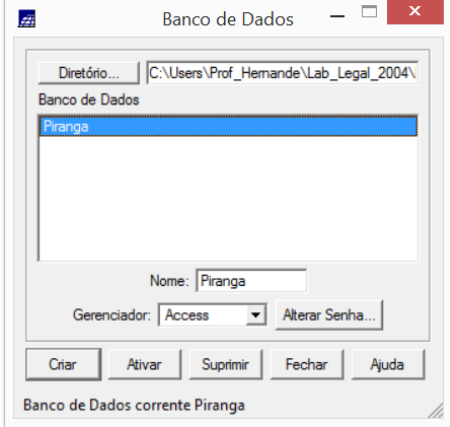

Para a modelagem do banco de dados foi gerada as categorias e modelos de acordo com a Figura 2.

Figura 2: Elaboração dos modelos de dados

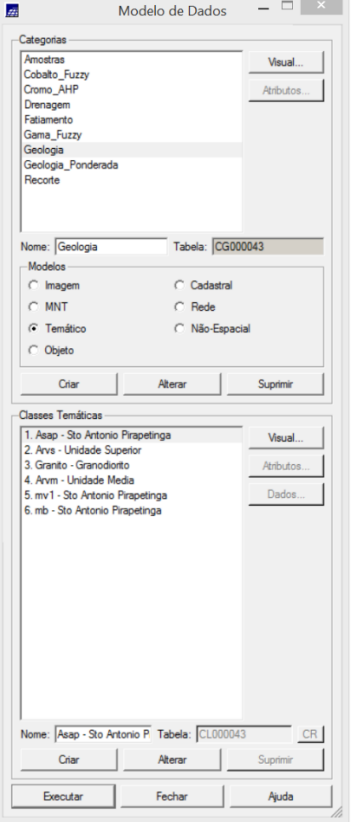

Assim, foram importados os arquivos .spr e realizada a geração de grade regular para o PI de teores de cromo e de cobalto. Em seguida, foi gerado o mapa ponderado da geologia a partir da análise LEGAL. Com isso, a metodologia permitiu o desenvolvimento do mapa apresentado na Figura 3.

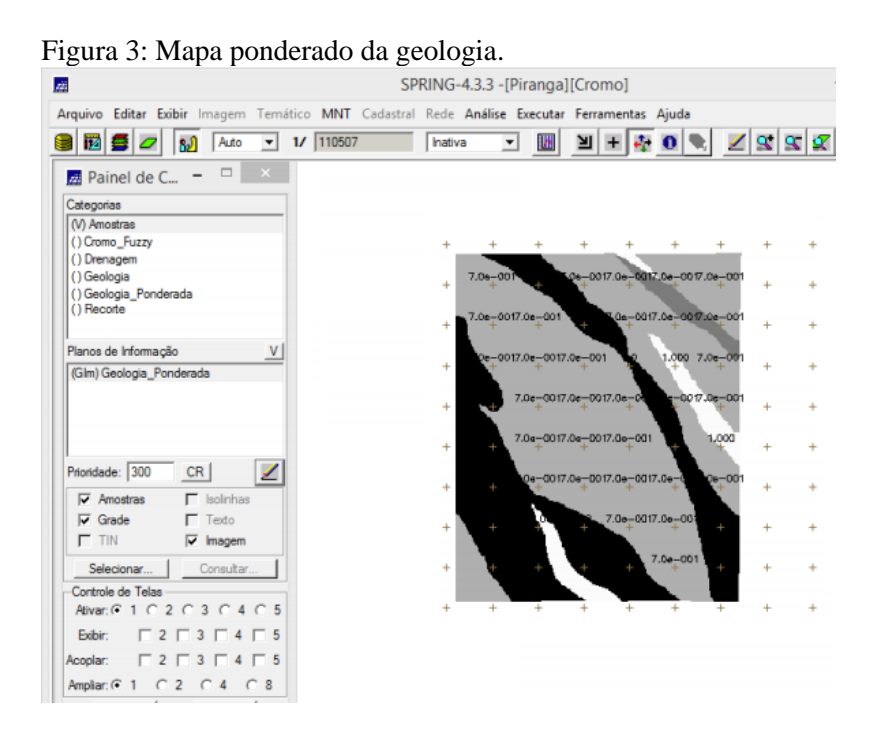

Após, foi desenvolvido o mapeamento da grade PI de teores de cromo também utilizando a metodologia LEGAL, como apresentado na Figura 4.

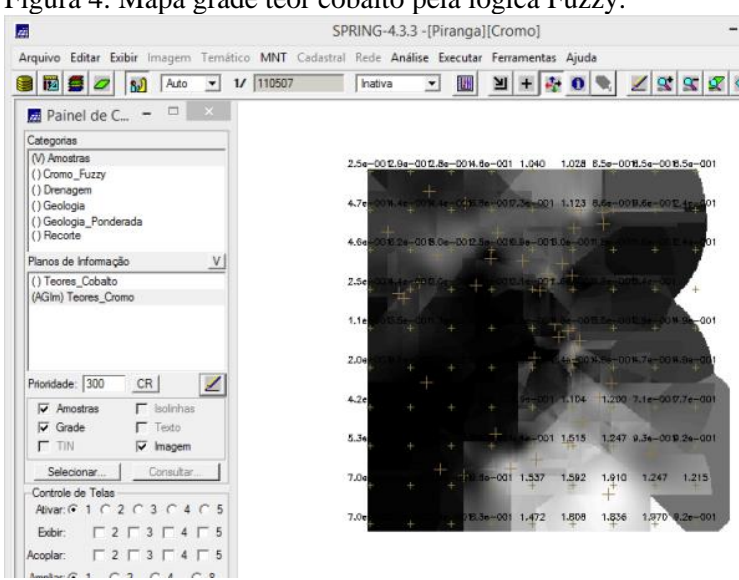

Figura 4: Mapa grade teor cobalto pela lógica Fuzzy.

Dessa forma, também foi desenvolvido o mapa da grade para o PI de teores de cobalto também utilizando a mesma metodologia supracitada, como apresentado na Figura 5.

Figura 5: Mapa grade teor cobalto pela lógica Fuzzy. SPRING-4.3.3 -[Piranga][Cromo] 医 Arquivo Editar Exibir Imagem Temático MNT Cadastral Rede Análise Executar Ferramentas Ajuda **B B G G S G S S G S G S G S G S G S G S G S G S G S G S G S G S G S G S G S G S G S G S G S G S G S G S G S G S** O G H E U E  $\overline{\phantom{a}}$  $\mathbf{A}$  Painel de C<sub>11</sub> =  $\Box$ |<br>|Categorias<br>| () Amostras<br>| (V) Cobalto\_Fuzzy<br>| () Drenagem<br>| () Geologia\_Ponderada<br>| () Geologia\_Ponderada  $3.9<sub>0</sub>$ 0014.4e 15.7e-0015.4e-0015.2e  $\cdot$ Planos de Informação V.  $14.7<sub>e</sub>$ (Gim) Cobalto\_Fuzzy  $4.40$ 0015.54-0015.34-0015.64 Prioridade: 300  $\mathbb{Z}$  $CR$ 0018.0s-0015.6s-0015.4s-0016.2s-0016.3s  $\begin{array}{c}\n\overline{\Gamma} & \text{holinh} \\
\overline{\Gamma} & \text{Teeto}\n\end{array}$  $\Gamma$  Amostran  $\overline{\mathbf{v}}$  Grade  $4.2$ 0017.04-0017.14-0017.24-0017.  $\Gamma$  TIN  $\overline{V}$  Imagem 0018.1a-0019.2a-0017.6a-0017.6a Controle de Tela Ativar: ( • 1 / 0 2 / 0 3 / 0 4 / 0 0014.9w~0016.3w~0018.5a~0019.6a~0018.5a~0018.0a~001  $4.54$ Exbir:  $\Box$  2  $\Box$  3  $\Box$  4  $\Box$  5 Acordar  $\Gamma 2 \Gamma 3 \Gamma 4 \Gamma 5$  $C2C4C8$ Ampliar: G 1  $r_{\text{other}}$  1  $A$ inda |

Após a etapa anterior, foi realizado o cruzamento das grades para o PIs decorrentes da lógica Fuzzy dos teores de cromo e cobalto, com a ativação da camada do mapa geológico para melhor visualização. Assim, possibilitou a visualização da Figura 6.

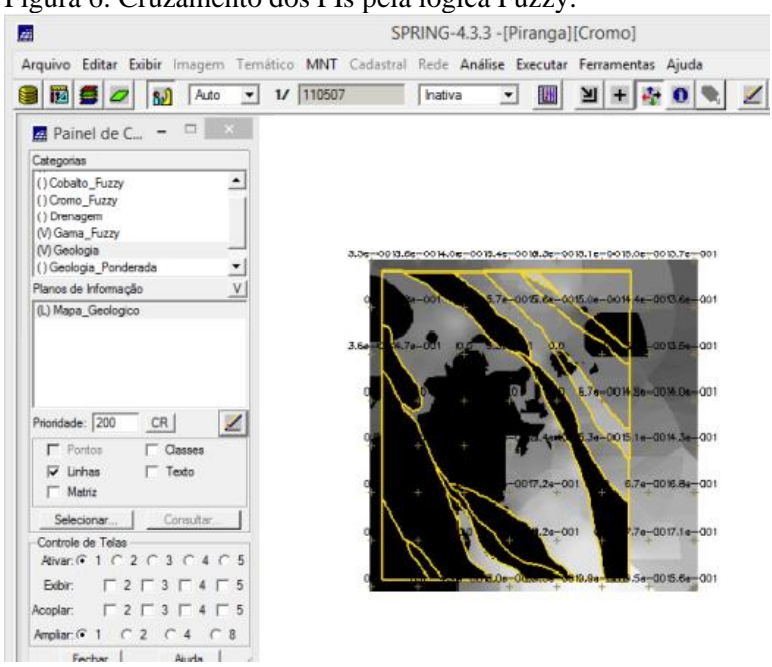

Figura 6: Cruzamento dos PIs pela lógica Fuzzy.

Para criar o PI do cromo pelo método AHP (processo analítico hierárquico), foi realizada a partir da análise de suporte à decisão, a qual retornou a informação apresentada na Figura 7.

Figura 7: PI do cromo pelo método AHP.

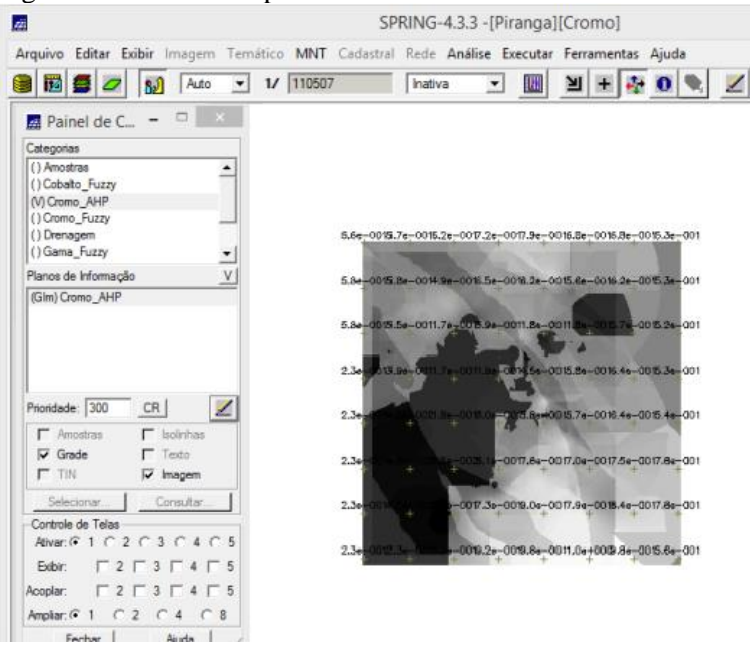

Assim, foi possível realizado o faiamento do geo-campo Gama\_Fuzzy, como apresentado na Figura 8.

Figura 8: Fatiamento Gama Fuzzy.

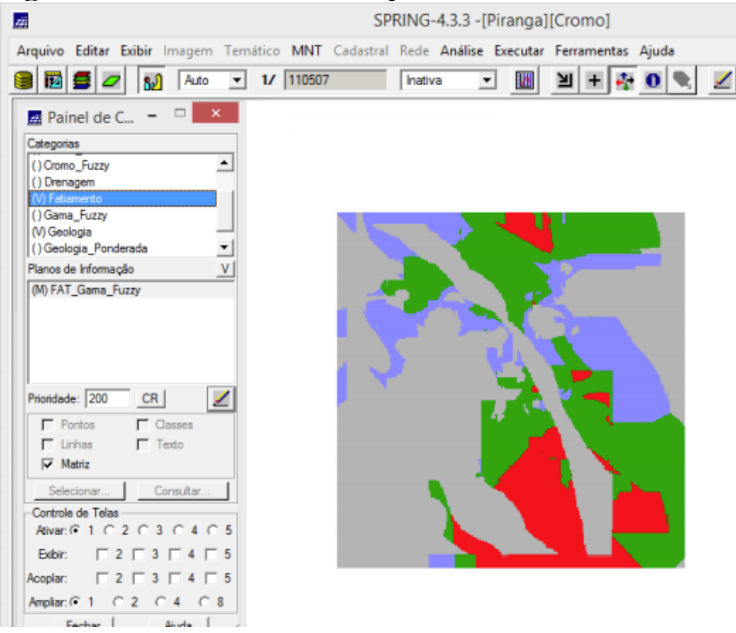

Também foi desenvolvido o fatiamento do geo-campo Cromo\_AHP, como apresentado na Figura 9.

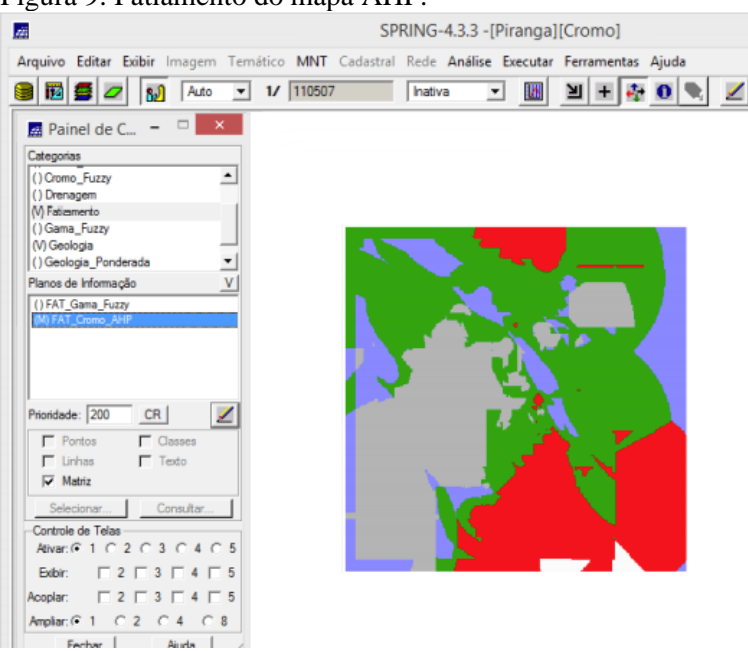

No que diz respeito ao comparativo das duas saídas, verifica-se que o fatiamento Gama Fuzzy o e o fatiamento AHP há diferença entre os dois resultados. No primeiro fatiamento houve descontinuidade das classes (baixo e alto potencial), já o segundo é mais definido (médio potencial). Fazendo uma análise com o mapa de geologia, observou-se que mais se aproximou da lógica Fuzzy.

## Figura 9: Fatiamento do mapa AHP.